# **CAS and SAML Authentication**

## **CAS/SAML Authentication**

#### **Introduction**

This plugin allows user authentication using CAS 2.0 protocol. User attributes can be pulled using SAML 1.0 protocol.

Your DSpace and CAS server clocks need to be synchronised using the same time server as the CAS protocol is very sensitive about time G) differences!

#### **Enabling CAS/SAML Authentication**

To enable CAS/SAML Authentication, you must ensure the org.dspace.authenticate.CASAuthentication class is listed as one of the AuthenticationMethods in the following configuration:

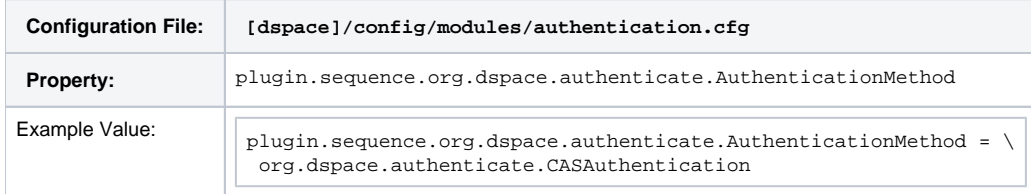

#### <span id="page-0-0"></span>**Configuring CAS/SAML Authentication**

If CAS/SAML is enabled, then new users will be able to register by being forwarded to external authentication site without being sent the registration token. If users do not have a username and password, then they can still register and login with just their email address the same way they do now.

If you want to give any special privileges to CAS users, create a stackable authentication method to automatically put people who have a netid into a special group. You might also want to give certain email addresses special privileges. Refer to the [Custom Authentication Code section](https://wiki.duraspace.org/display/DSDOC5x/Authentication+Plugins#AuthenticationPlugins-ExampleofaCustomAuthenticationMethod) below for more information about how to do this.

Here is an explanation of each of the different CAS/SAML configuration parameters:

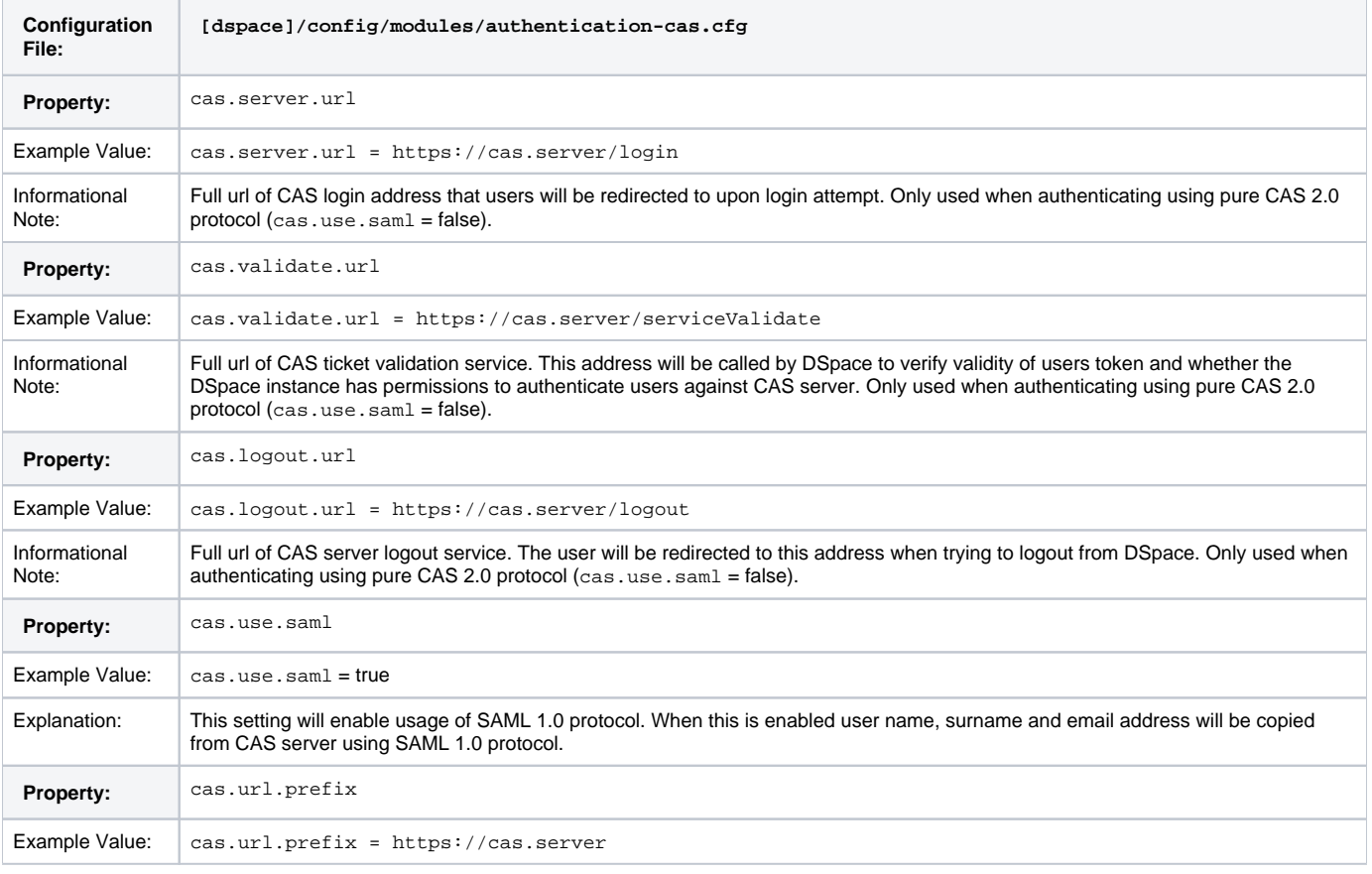

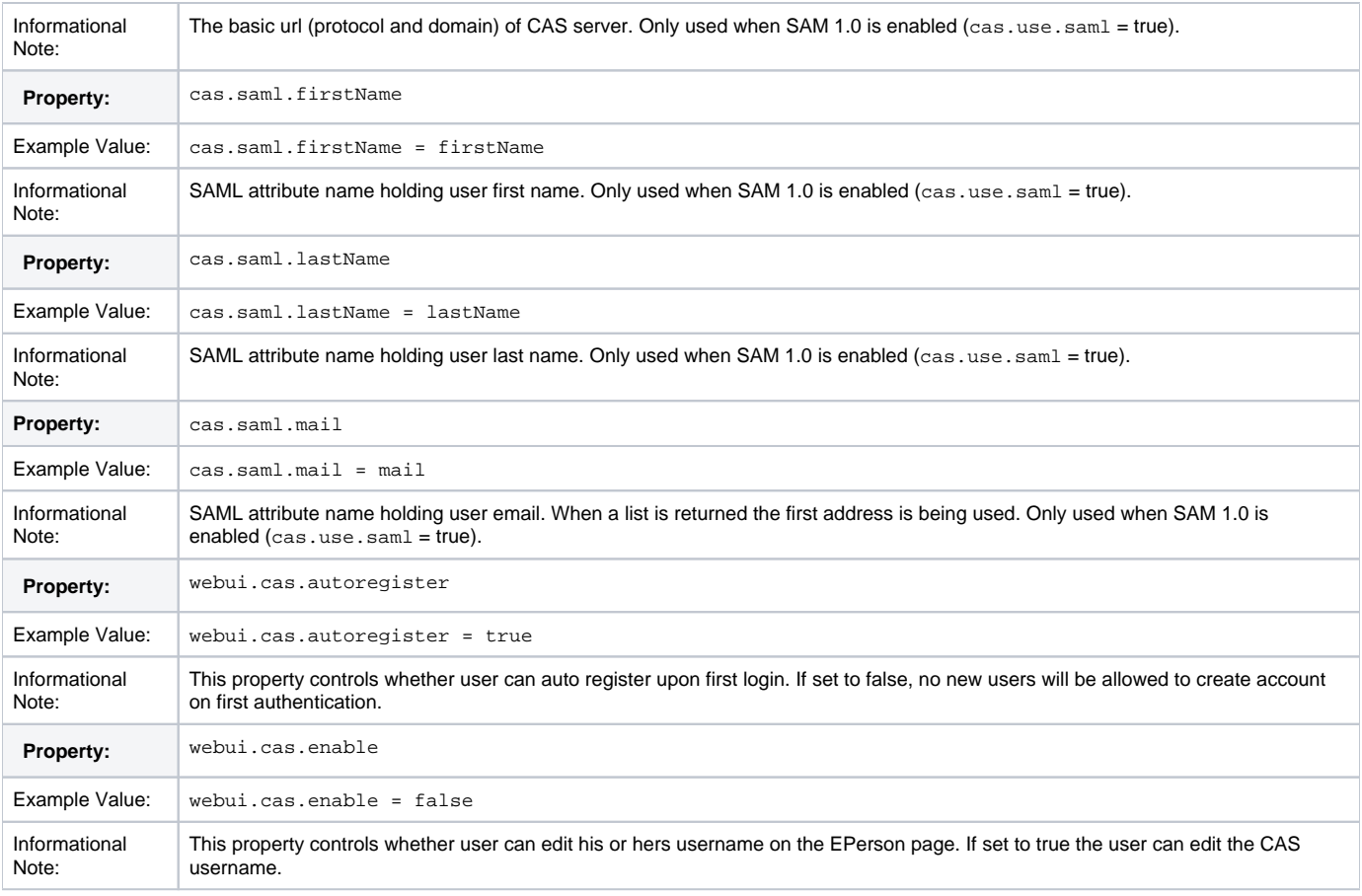

### **Enabling user attribute lookup**

By default, when using pure CAS 2.0 protocol the user attributes will not be read from the server.They will be set as follows:

- 1. first name will be set as "University"
- 2. last name will be set as "User"

3. mail will be set as equal to netid.

You have to pull the appropriate values on your own using LDAP or other means of accessing CAS user attributes.

If you have a SAML 1.0 compatible authentication server you can read user attributes during authentication automatically. For that you need to enable cas. use.saml property in the configuration file, provide general CAS server prefix instead of direct links to login, logout and validation services and provide attribute names holding first name, last name and email (usually you can leave default settings) as described in [Configuring CAS/SAML Authentication](#page-0-0). After that user info will be read from the server.